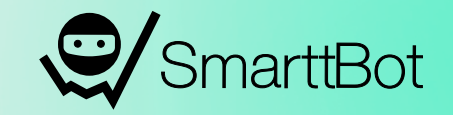

# SETUPS **LARRY WILLIAMS**

**Ebook Completo da Estratégia**

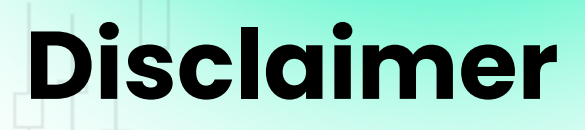

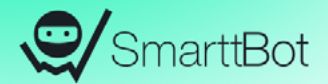

O conteúdo desse ebook é puramente educacional e em nenhum momento indica parâmetros que devem ser usados nos robôs ou em qualquer tipo de investimento.

A parametrização e ativação do robô é de total responsabilidade do cliente.

A SmarttBot é uma ferramenta para investidores e traders com o perfil de risco agressivo. Antes da utilização esteja ciente de todos os riscos.

## **Sumário**

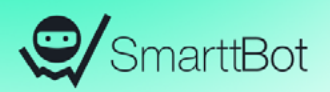

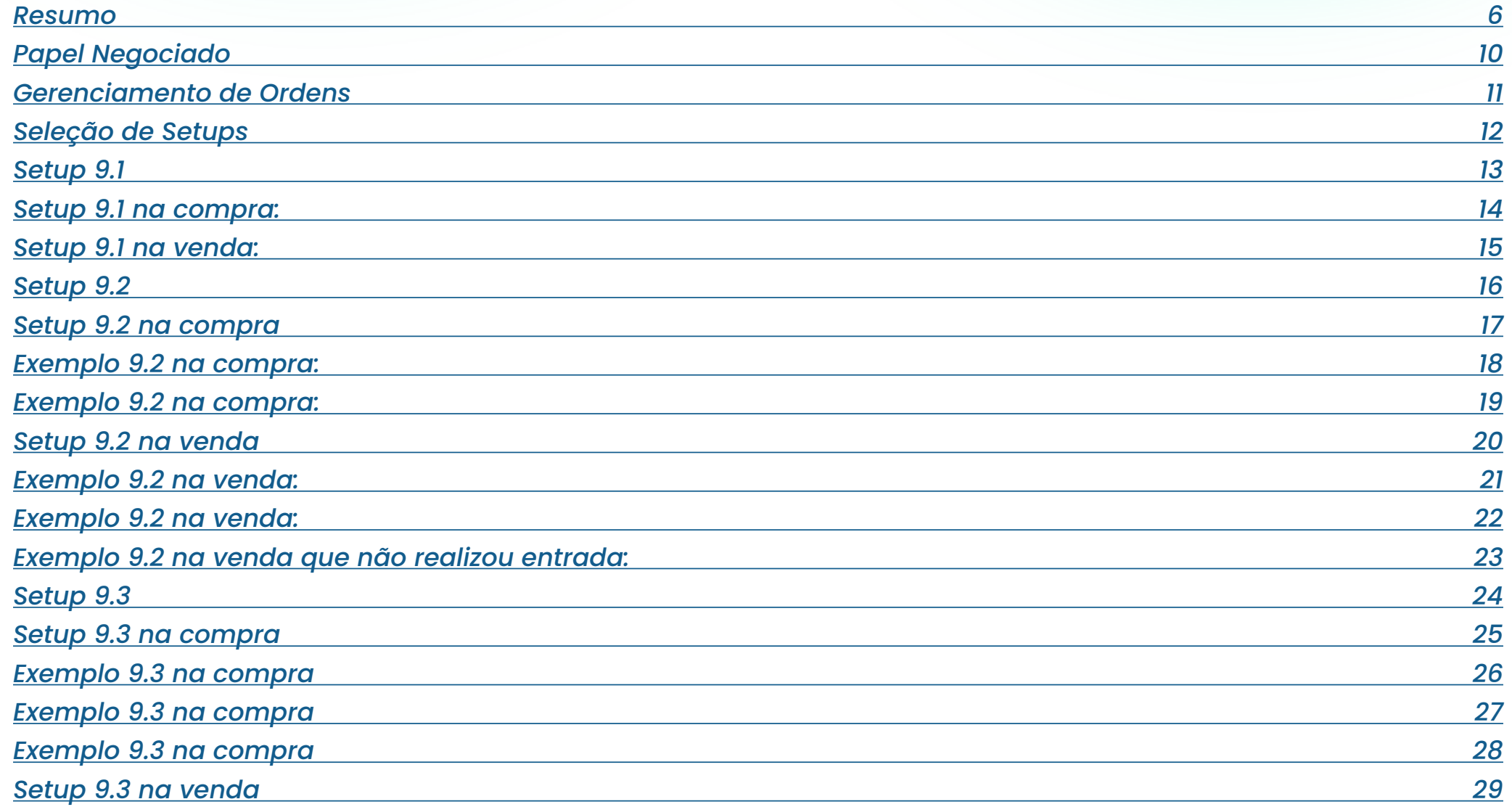

## **Sumário**

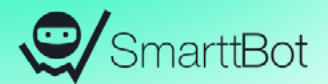

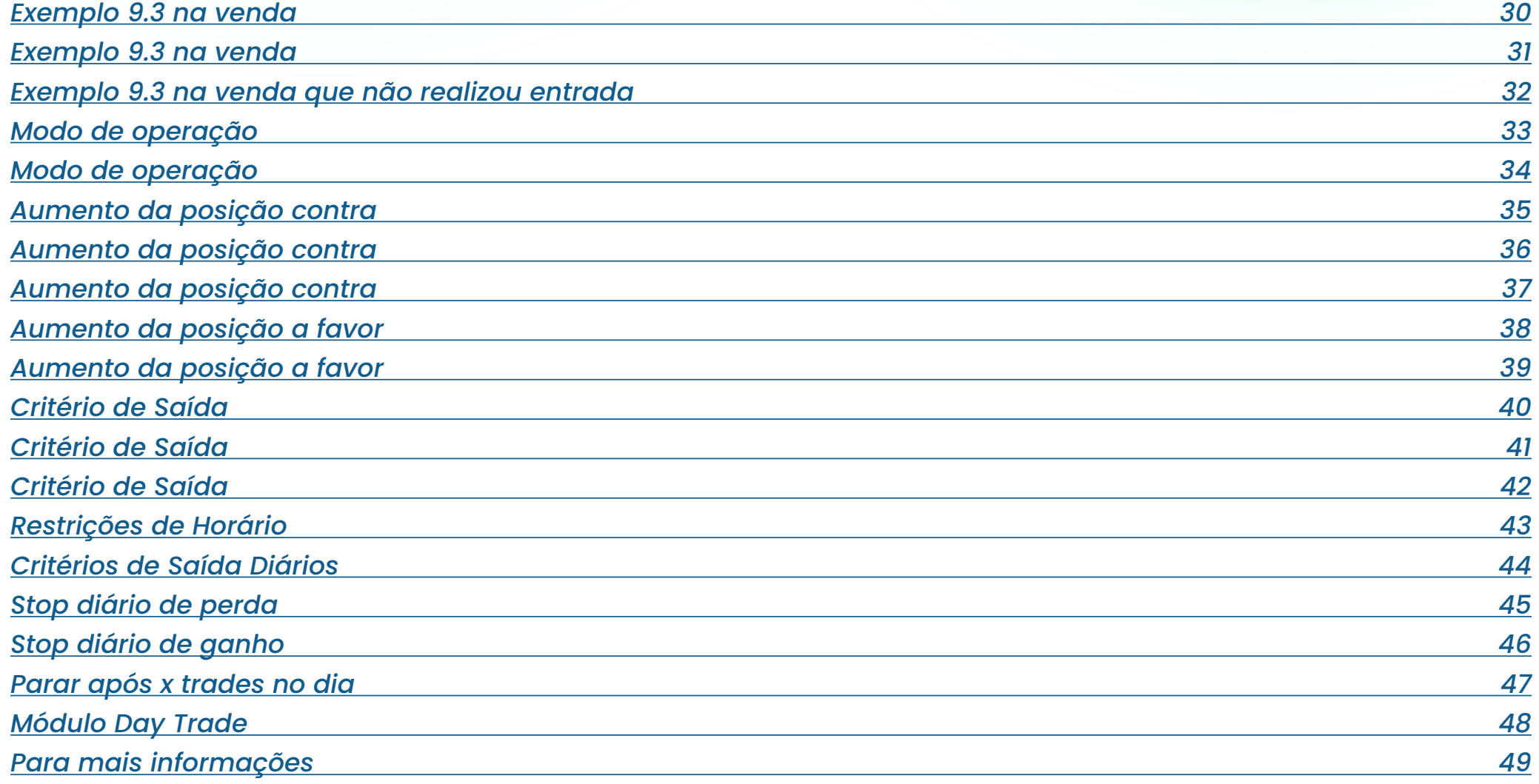

<span id="page-4-0"></span>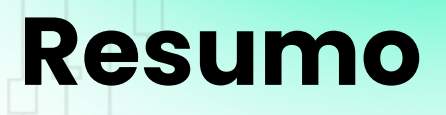

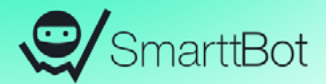

A Estratégia "Setups Larry Williams" possibilita criar um robô utilizando um dos seus 3 setups (9.1 , 9.2 e 9.3) e uma série de parametrizações à sua escolha, como por exemplo:

- Aumentos de posição contra e a favor.
- Gerenciamento de risco
- Escolha do tempo gráfico;
- E mais!

Quer conhecer todos os outros recursos? Então, acompanhe esse ebook!

### **Larry Williams**

#### **Quem foi?**

Larry Williams, nascido em 1942, era um carinha qualquer que começou a estudar jornalismo pois gostava de escrever e nem pensava nos mercados.

Mas aí, quando tinha 20 anos, tudo mudou. O então presidente John Kennedy foi obrigado a forçar uma diminuição nos preços do aço para conter uma crise econômica. E isso causou uma crise econômica, em menor escala, mas mesmo assim, enquanto milhares de pessoas "perdiam tudo" no aço, Larry lia sobre o assunto, que estava na capa de todos os jornais e revistas.

Ele começou a estudar, operar e depois, até a escrever newsletters sobre os mercados. Logo, dois anos depois de se formar em jornalismo em 1964, criou o seu famoso indicador, o Williams %R. Nesse momento, decidiu fazer o que muitos fazem, escrever um livro.

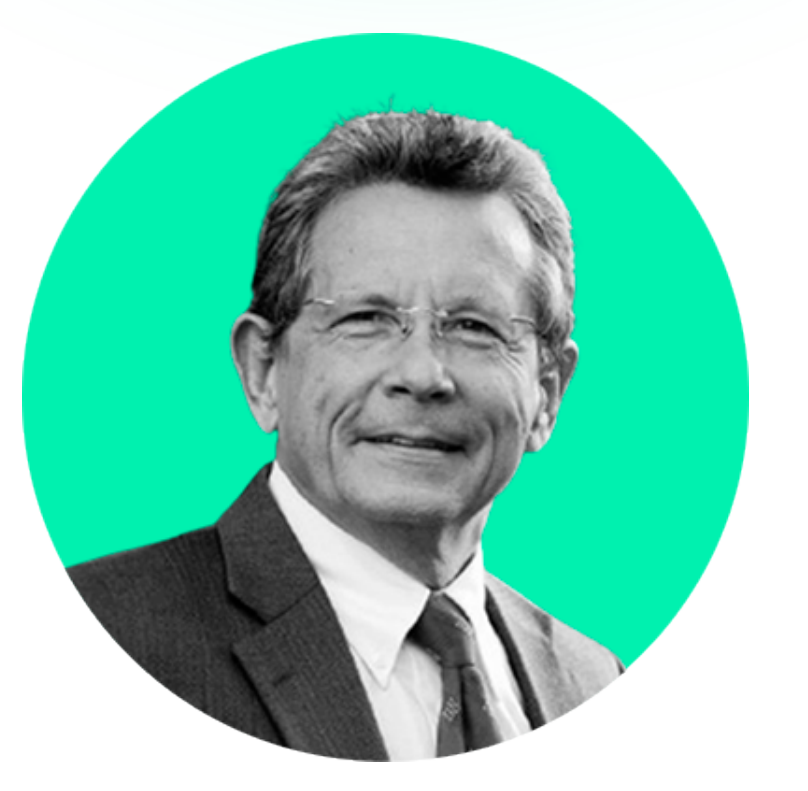

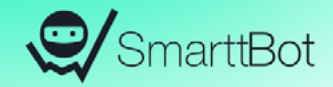

### **Larry Williams**

#### **Quem foi?**

#### **"1987 World Cup Championship of Futures Trading"**

Larry Williams entrou na competição e, na época com 45 anos, começando com apenas 10 mil dólares, conseguiu transformar essa pequena quantia em 1 milhão e 100 mil dólares em apenas 1 ano. Um retorno de 11,376%.

Em setembro de 1980, nasceu Michelle, filha de Carla e de Larry Williams. Em 1997, quando tinha apenas 17 anos, Michelle participou da mesma Copa do Mundo dos Traders que seu pai tinha destruído em 1987. **Ela tirou 1,000% de retorno dos mercados utilizando os métodos ensinados pelo seu pai.**

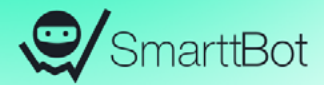

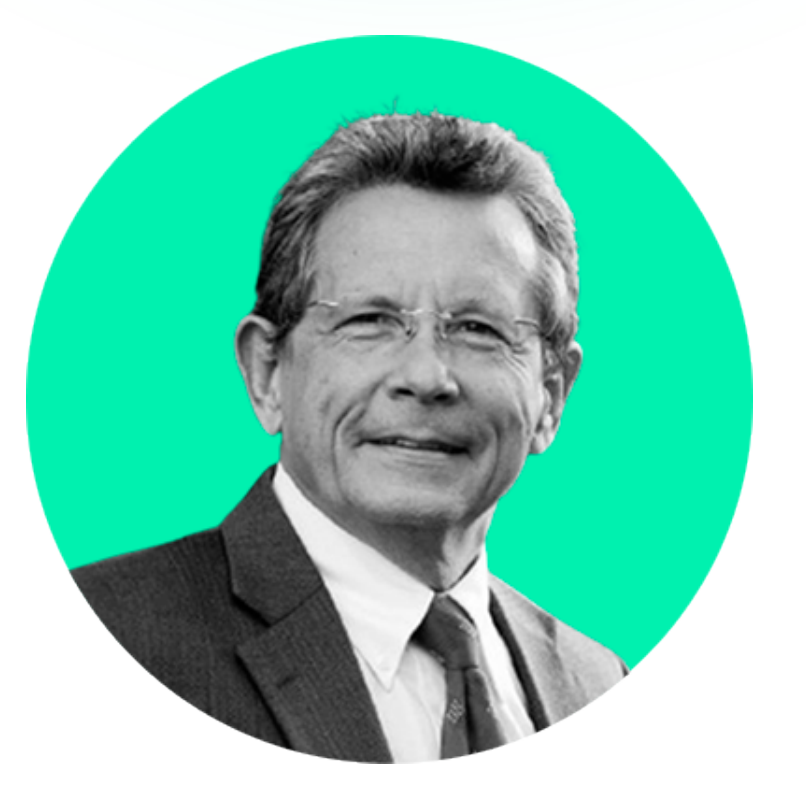

### **Larry Williams**

#### **E os setups?**

A estratégia é extremamente simples. Ela consiste em acompanhar a tendência de mercado quando há o rompimento de uma média móvel. **A estratégia utiliza a média móvel de 9 períodos.**

Larry Williams operava basicamente commodities. Ele também utilizava o famoso swing trade (operações longas). Mas, como houve a necessidade de otimizar este setup para o Day Trade, então temos novas configurações para operar em tempos mais curtos.

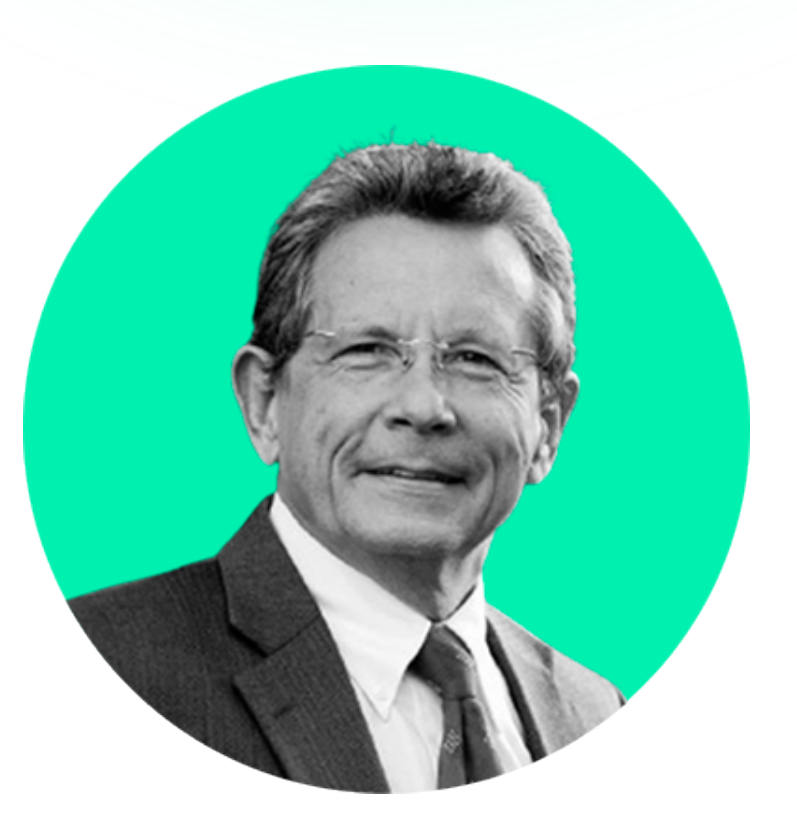

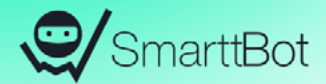

### <span id="page-8-0"></span>**Papel Negociado**

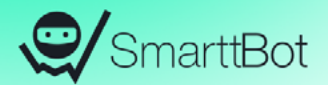

Para essa estratégia **escolhe-se apenas 1 ativo (código)** que será monitorado e negociado pelo robô.

Pode ser qualquer instrumento financeiro listado no segmento Bovespa que esteja disponível para negociação em pregão eletrônico, e índice futuro ou dólar futuro na BM&F.

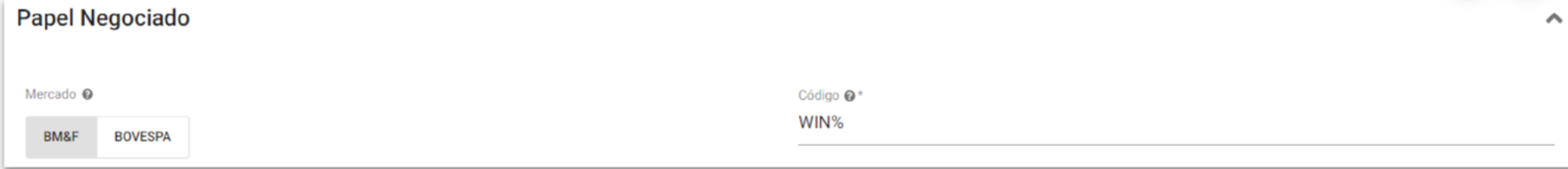

#### <span id="page-9-0"></span>**Gerenciamento de Ordens**

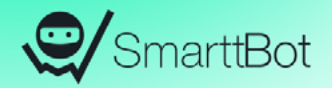

Quantidade de contratos: Número de contratos/ações negociados por trade (operação). Pode-se escolher o sentido de operação da estratégia. O sentido determina quais tipos de entradas a estratégia fará. Uma entrada é a abertura de uma nova posição através de uma ordem de compra ou venda. As opções disponíveis são:

**Apenas comprado:** a estratégia só fará entradas se uma compra for indicada pelos critérios de entrada;

**Apenas vendido:** a estratégia só fará entradas se uma venda for indicada pelos critérios de entrada;

**Comprado e vendido:** a estratégia fará entradas quando indicadas compras ou vendas.

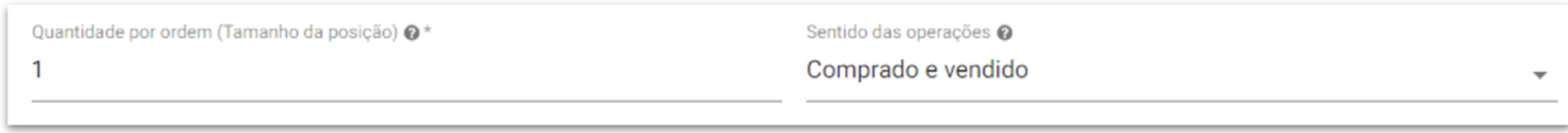

### <span id="page-10-0"></span>**Seleção de Setups**

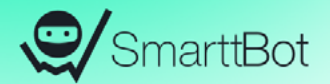

**Setup Utilizado:** esta estratégia disponibiliza 3 tipos de setups para o usuário escolher o que melhor se enquadra no seu perfil e no seu gerenciamento de risco. Todos os setups serão explicados a seguir, contendo exemplos de operações.

#### Seleção de setup

Setup utilizado <sup>@</sup>

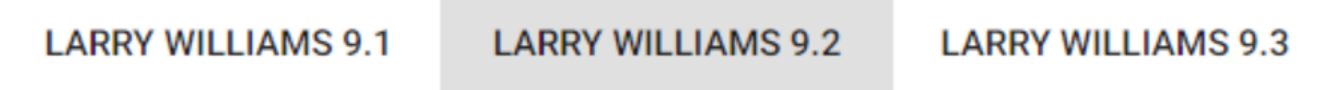

<span id="page-11-0"></span>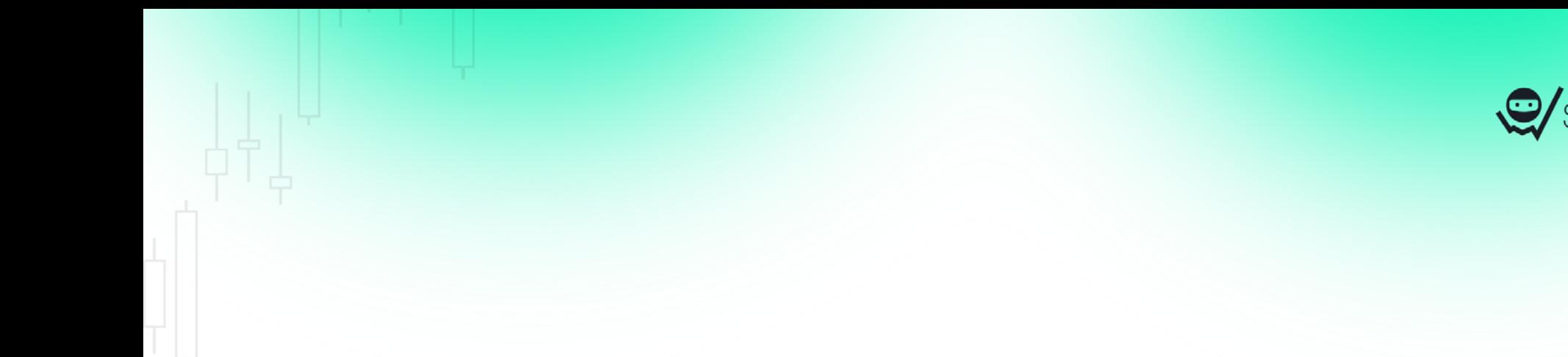

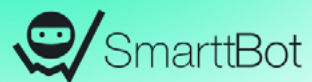

## **Setup 9.1**

#### <span id="page-12-0"></span>**Setup 9.1 na compra**

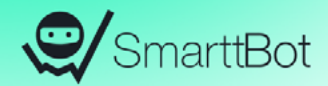

#### **Setup MME 9.1 na compra**

1) Escolha do ativo com a MME9 apontando para baixo;

2) Aguardar que a mesma vire para cima;

3) Marcar a máxima do candle que fez a MME9 virar para cima;

4) No candle seguinte, a compra é feita no rompimento do valor dessa máxima ;

5) Stop abaixo da mínima do candle que virou a MME9 para cima.

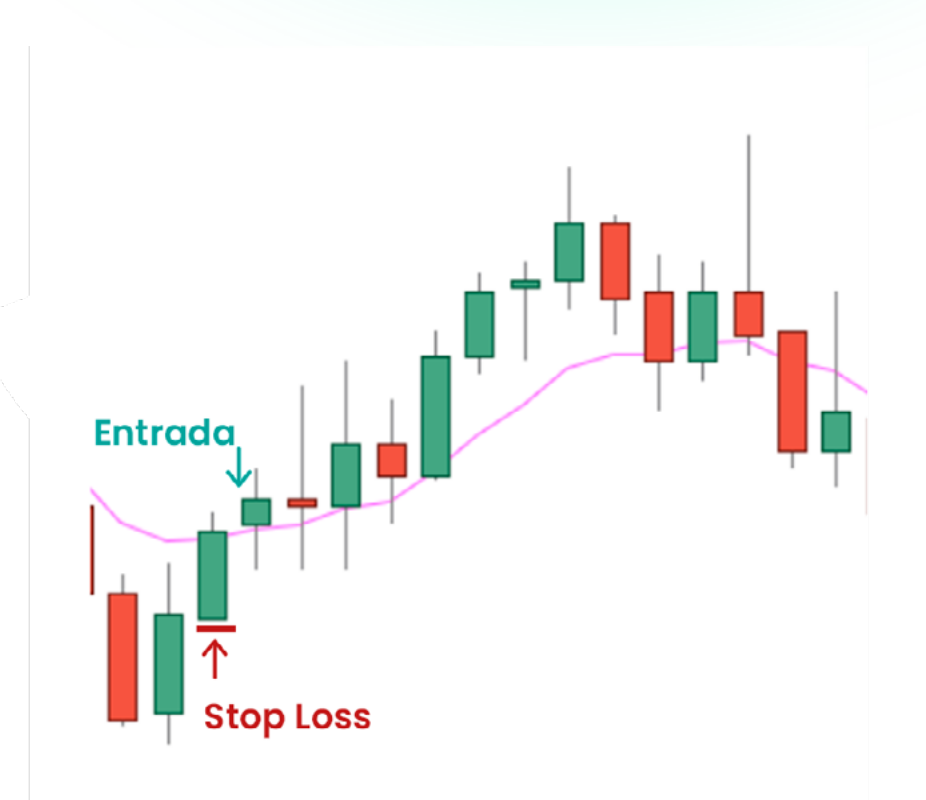

#### <span id="page-13-0"></span>**Setup 9.1 na venda**

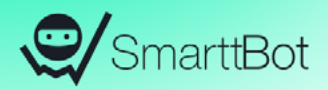

#### **Setup MME 9.1 na venda**

1) Escolha do ativo com a MME9 apontando para cima;

2) Aguardar que a mesma vire para baixo;

3) Marcar a mínima do candle que fez a MME9 virar para baixo;

4) No candle seguinte, a venda é feita no rompimento do valor dessa mínima;

5) Stop acima da máxima do candle que virou a MME9 para baixo.

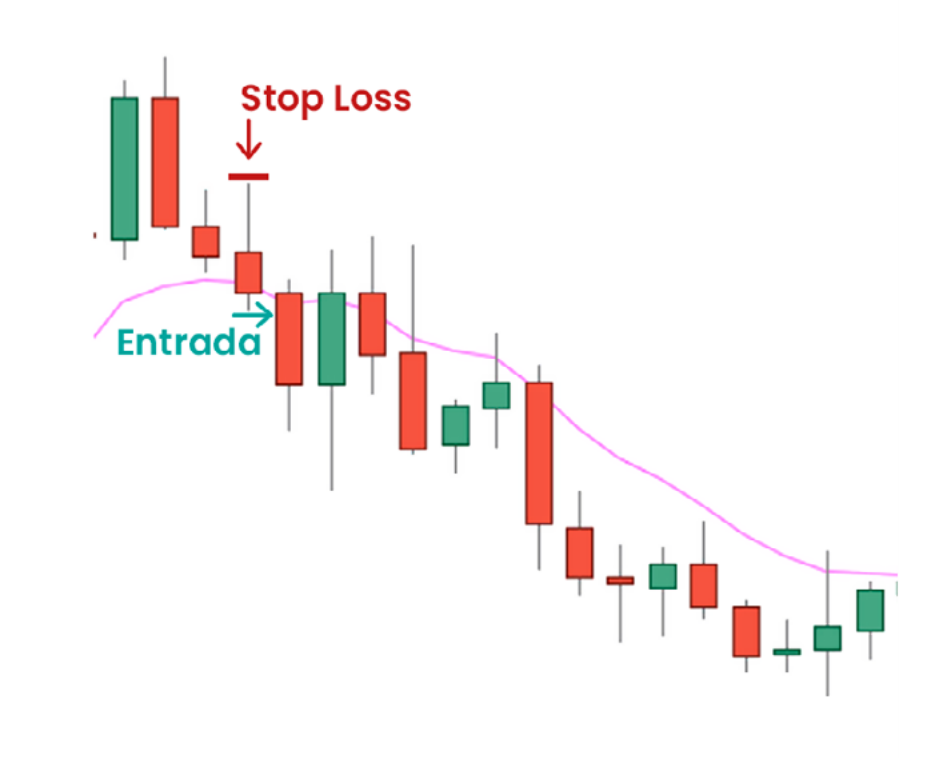

<span id="page-14-0"></span>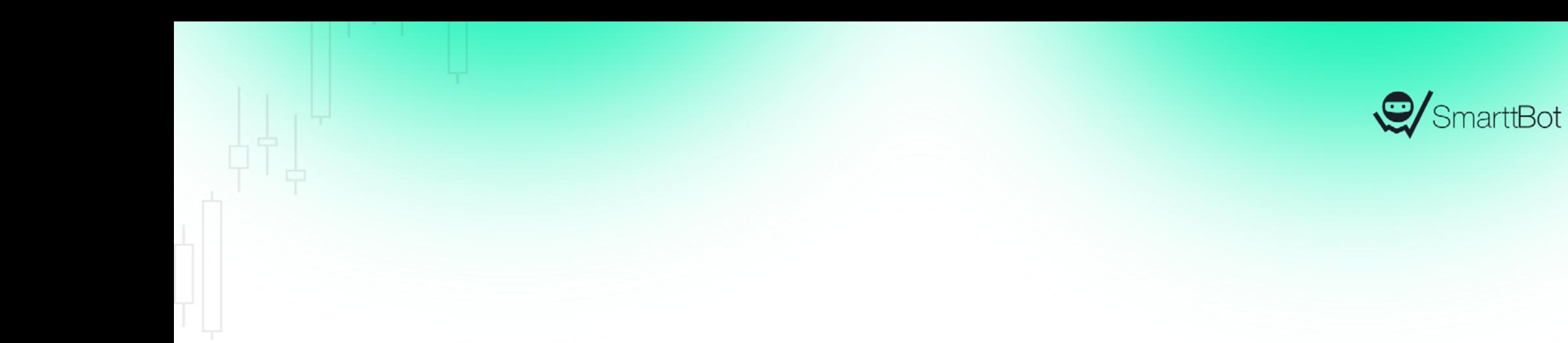

## **Setup 9.2**

#### <span id="page-15-0"></span>**Setup 9.2 na compra**

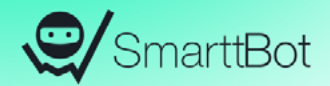

#### **Setup MME 9.2 na compra**

1) Achar ativo com a MME9 subindo;

2) Aguardar fechamento abaixo da mínima do candle anterior e marcar a máxima desse candle;

3) Se a máxima não for rompida, marcar a próxima máxima;

4) Compra no rompimento dessa máxima (qualquer negócio acima dessa máxima);

5) Stop na mínima do candle anterior ao que gerou a entrada;

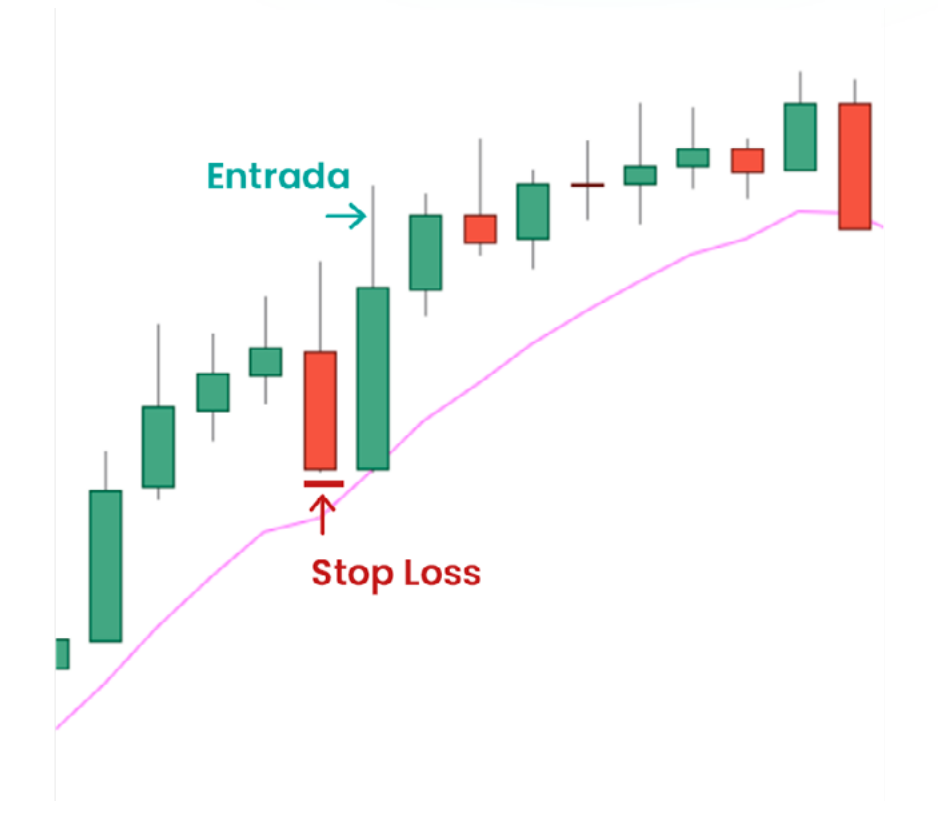

#### <span id="page-16-0"></span>**Exemplo 9.2 na compra**

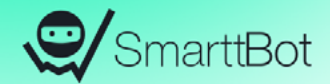

*O candle de número 1 foi o primeiro da sequência de alta, que teve o fechamento abaixo da mínima do candle anterior, ativando o setup 9.2 na compra;*

*No candle de número 2, tivemos o rompimento da máxima do candle de número 1, o que faz com que o robô realize uma operação de compra logo após o rompimento;*

#### <span id="page-17-0"></span>**Exemplo 9.2 na compra**

2

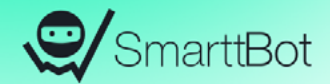

*O candle de número 1 foi o primeiro da sequência de alta que teve o fechamento abaixo da mínima do candle anterior, ativando o setup 9.2 na compra;*

*No candle de número 2, tivemos o rompimento da máxima do candle de número 1, o que faz com que o robô realize uma operação de compra logo após o rompimento;*

#### <span id="page-18-0"></span>**Setup 9.2 na venda**

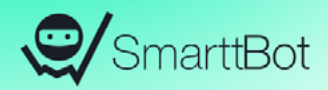

#### **Setup MME 9.2 na venda**

1) Achar ativo com a MME9 descendo;

2) Aguardar fechamento acima da máxima do candle anterior e marcar a mínima desse candle;

3) Se a mínima não for rompida, marcar a próxima mínima;

4) Compra no rompimento dessa mínima (qualquer negócio acima dessa mínima);

5) Stop na máxima do candle anterior ao que gerou a entrada;

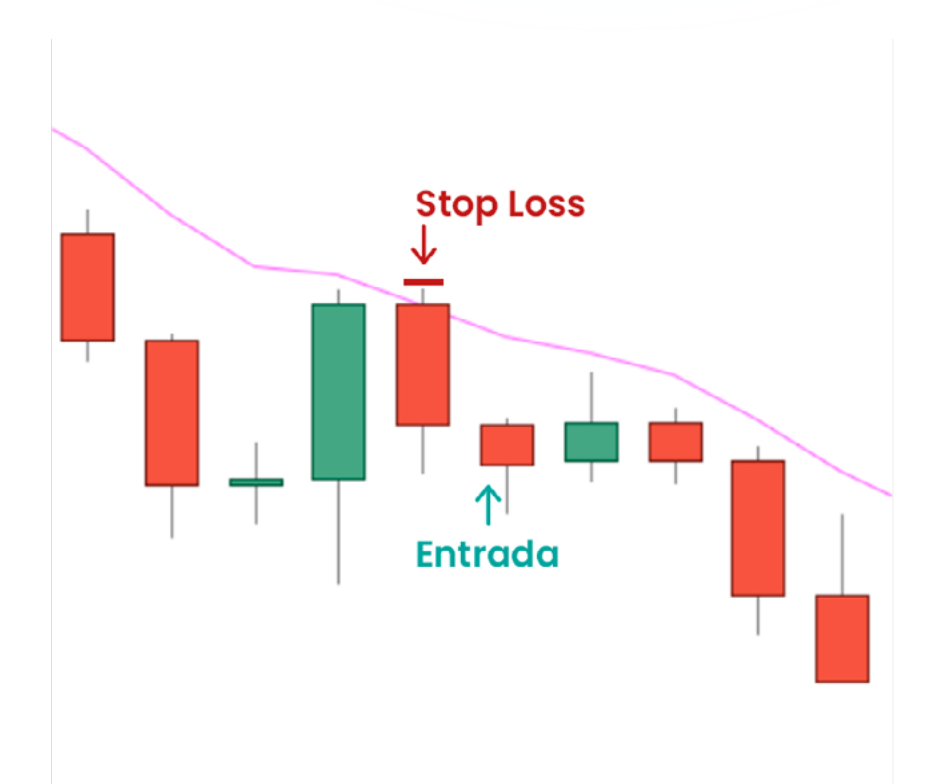

#### <span id="page-19-0"></span>**Exemplo 9.2 na venda**

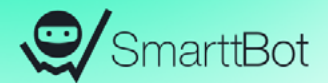

*O candle de número 1 foi o primeiro da sequência de baixa que teve o fechamento acima da máxima do candle anterior, ativando o setup 9.2 na venda;*

*No candle de número 2, tivemos o rompimento da mínima do candle de número 1, dando entrada na venda logo após o rompimento;*

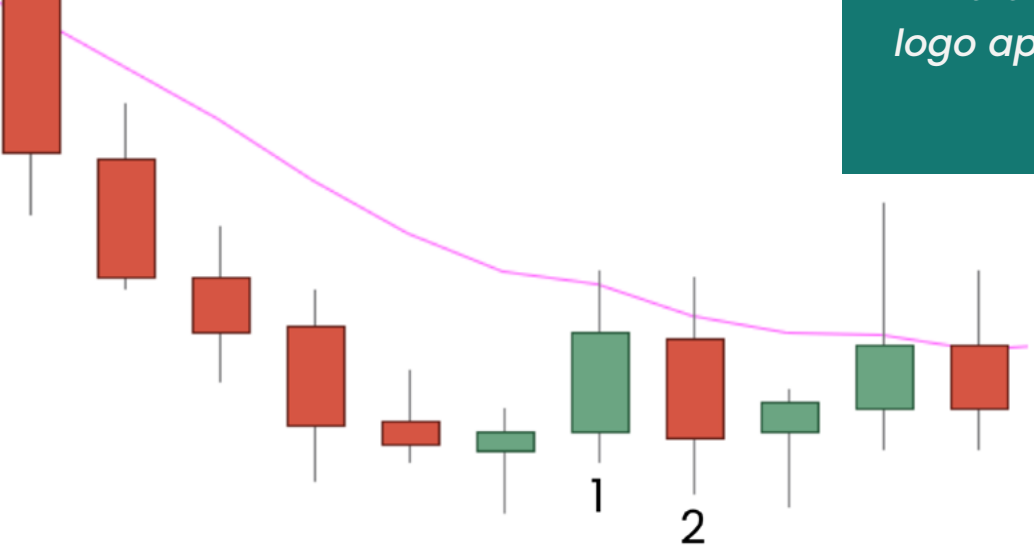

#### <span id="page-20-0"></span>**Exemplo 9.2 na venda**

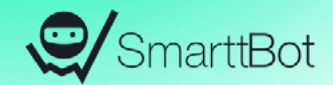

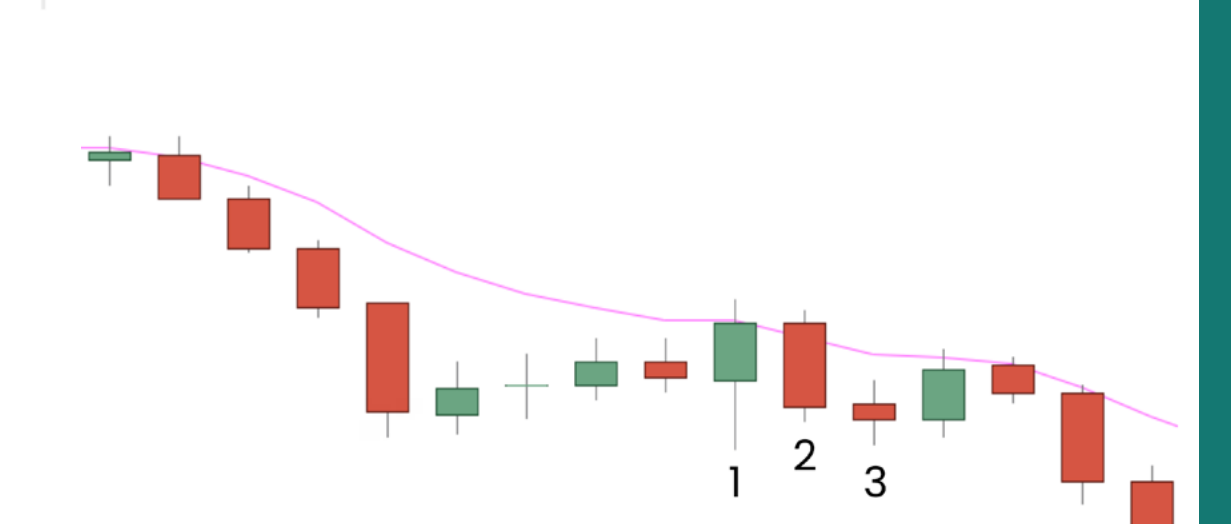

*O candle de número 1 foi o primeiro candle da sequência de baixa que teve o fechamento acima da máxima do candle anterior, ativando o setup 9.2 na venda;*

*No candle de número 2, não tivemos o rompimento da mínima do candle de número 1, fazendo com que o candle de número 2 se torne o candle de referência;*

*No candle de número 3, tivemos o rompimento da mínima do candle de número 2, dando entrada na venda logo após o rompimento;*

*Caso rompa-se a máxima do candle de referência (candle número 2), o robô iria "stopar" a operação;*

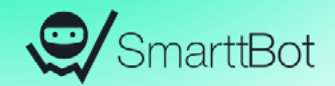

#### <span id="page-21-0"></span>**Exemplo 9.2 na venda que não realizou entrada**

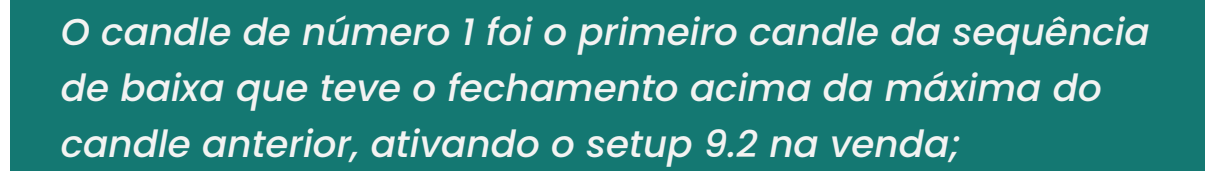

*No candle de número 2, tivemos o valor da média móvel subindo, descaracterizando o setup, fazendo o robô buscar uma nova tendência no mercado e uma futura ativação do setup 9.2;*

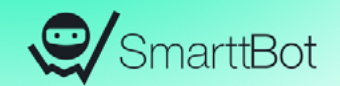

## <span id="page-22-0"></span>**Setup 9.3**

#### <span id="page-23-0"></span>**Setup 9.3 na compra**

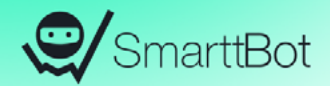

#### **Setup MME 9.3 na compra**

1) Achar ativo com a MME9 esteja subindo;

2) Procurar 1 fechamento que seja seguido por dois fechamentos seguidos descendentes (abaixo do "candle referência") e marcar máxima do último candle (candle fechado);

3) Se a máxima não for rompida, marcar a próxima máxima;

4) Compra no rompimento dessa máxima (qualquer negócio acima dessa máxima);

5) Stop na mínima do candle anterior ao que gerou a entrada;

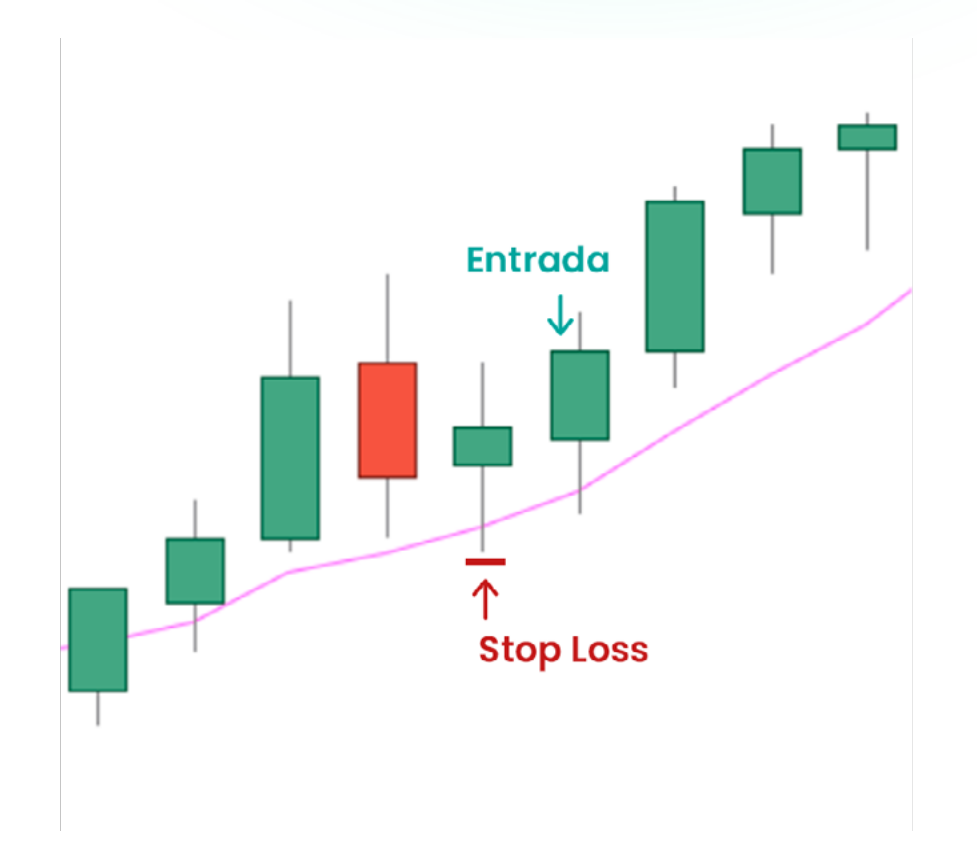

#### <span id="page-24-0"></span>**Exemplo 9.3 na compra**

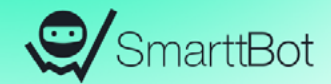

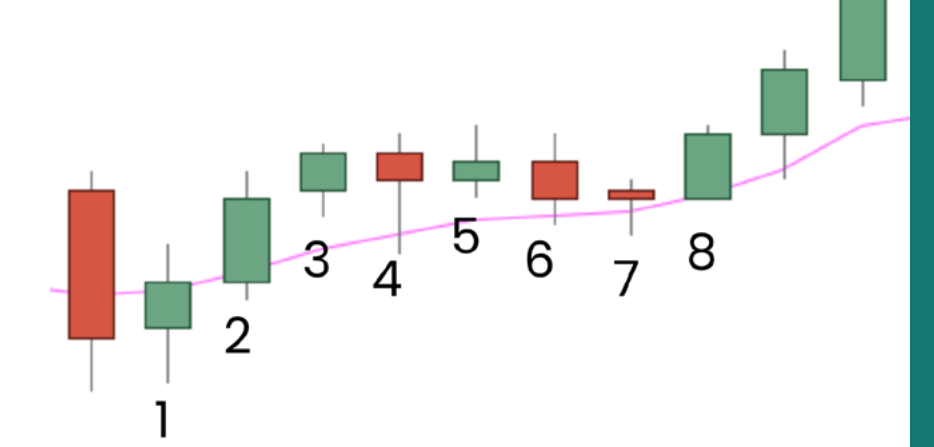

*O candle de número 1 é o que dá início a tendência de alta, visto que o valor da média neste candle vira para cima;*

*O candle de número 3 possui o maior fechamento;*

*Os candles 4 e 5 possuem os seus fechamentos menores do que o fechamento do candle de número 3, ativando o setup 9.3 na compra;*

*O candle de número 6 não rompe a máxima do candle de número 5, fazendo com que o robô comece a monitorar a máxima do candle de número 6;*

#### <span id="page-25-0"></span>**Exemplo 9.3 na compra**

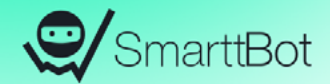

 $\frac{1}{4}$   $\frac{1}{3}$   $\frac{1}{4}$   $\frac{1}{5}$   $\frac{1}{6}$   $\frac{1}{7}$   $\frac{1}{8}$ 

*O candle de número 7 não rompe a máxima do candle de número 6, fazendo com que o robô comece a monitorar a máxima do candle de número 7;*

*O candle de número 8 rompe a máxima do candle de número 7, dando entrada na operação logo após o rompimento da máxima;*

#### <span id="page-26-0"></span>**Exemplo 9.3 na compra**

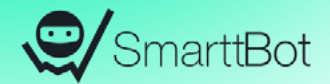

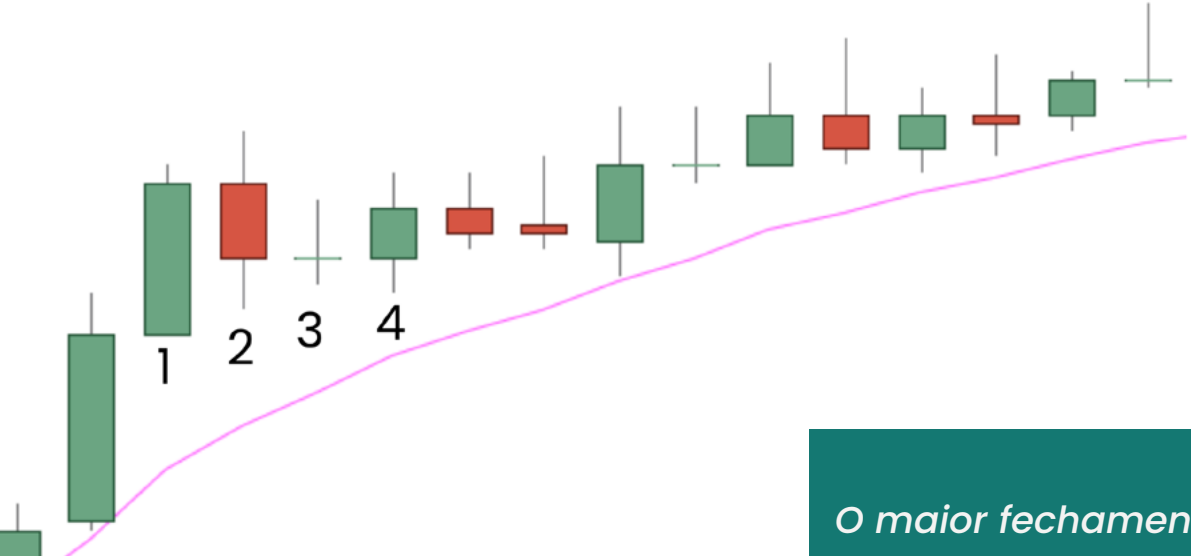

*O maior fechamento ocorreu no candle de número 1;*

*Os candles 2 e 3 tiveram os fechamentos menores do que o candle de número 1, ativando assim o setup;*

*O candle de número 4 rompe a máxima do candle de número 3, dando entrada na operação logo após o rompimento;*

#### <span id="page-27-0"></span>**Setup 9.3 na venda :**

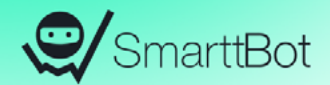

#### **Setup MME 9.3 na venda**

1) Achar ativo com a MME9 esteja descendo;

2) Procurar 1 fechamento que seja seguido por dois fechamentos seguidos ascendentes (acima do "candle referência") e marcar mínima do último candle (candle fechado);

3) Se a mínima não for rompida, marcar a próxima mínima;

4) Compra no rompimento dessa mínima (qualquer negócio abaixo desta mínima);

5) Stop na máxima do candle anterior ao que gerou a entrada;

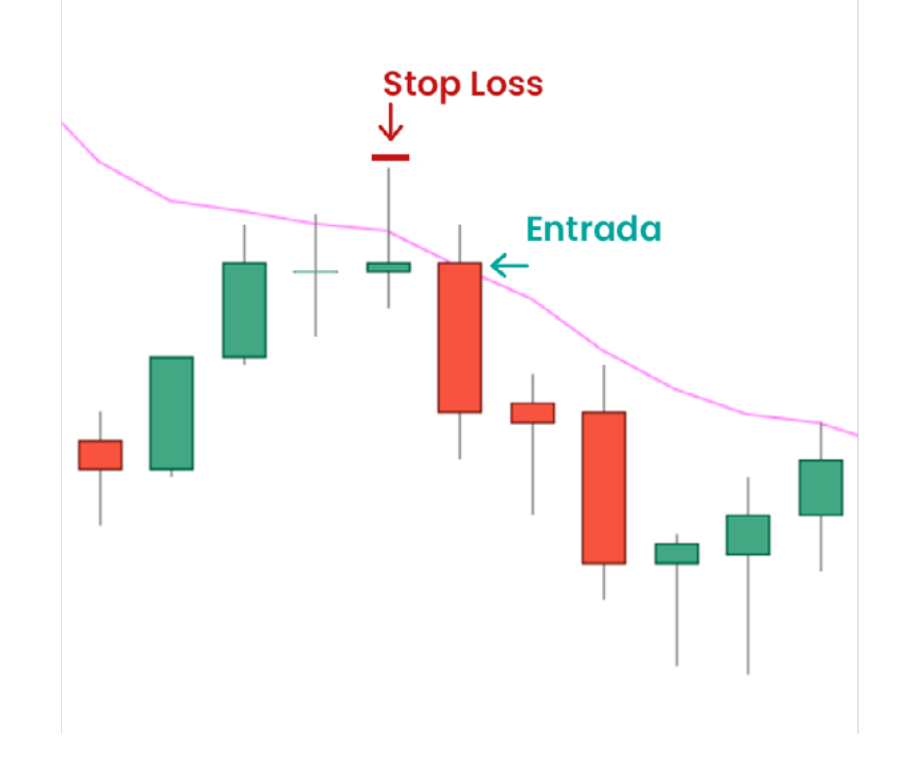

#### <span id="page-28-0"></span>**Exemplo 9.3 na venda:**

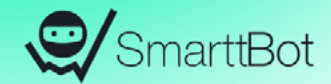

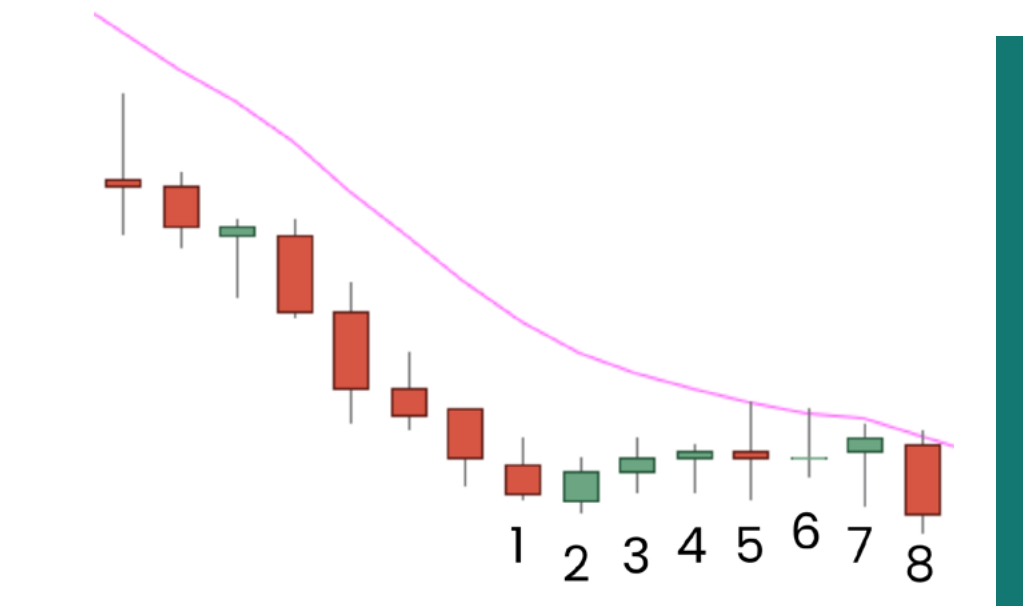

*O menor fechamento ocorreu no candle de número 1;*

*Os candles 2 e 3 tiveram os fechamentos maiores do que o candle de número 1, ativando assim o setup;*

*O candle de número 4 não rompe a mínima do candle de número 3, tornando-se o de referência;*

*O candle de número 5 rompe a mínima do candle de número 4, dando entrada na operação;*

*No candle de número 6, como temos o rompimento da máxima do candle de número 4, o robô "stopa" a operação;*

#### <span id="page-29-0"></span>**Exemplo 9.3 na venda**

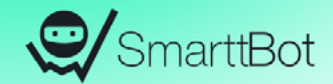

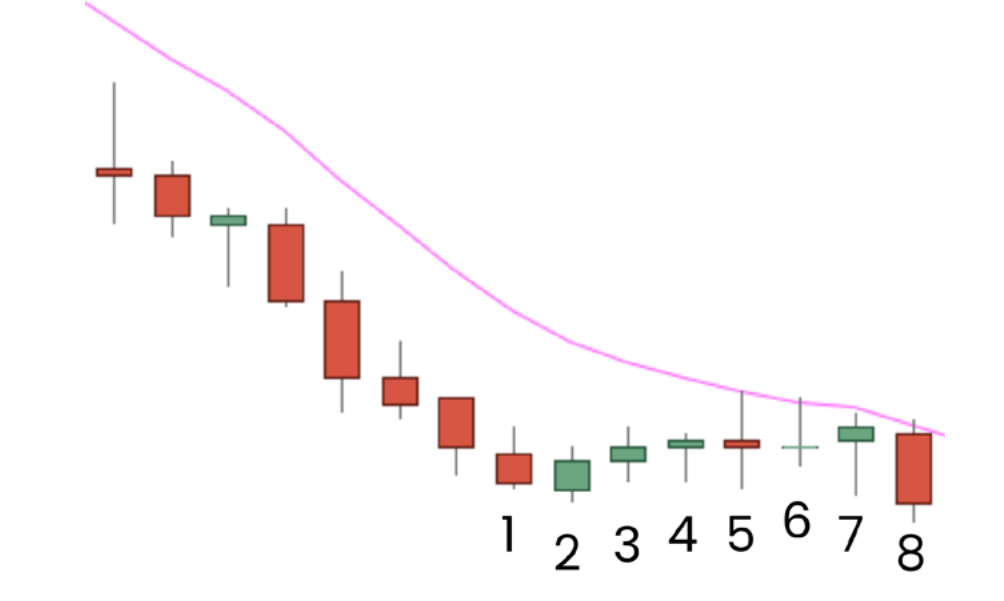

*Perceba que o candle de número 6, onde o robô realizou a última saída, teve o fechamento maior do que o candle com menor fechamento (candle de número 1). Em seguida, o candle de número 7 também teve um fechamento maior do que o candle de número 1, ativando assim o setup 9.3 mais uma vez;*

*No candle de número 8 ocorre uma nova entrada, devido ao rompimento da mínima do candle de número 7;*

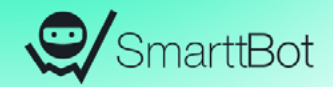

#### <span id="page-30-0"></span>**Exemplo 9.3 na venda que não realizou entrada**

*O candle de número 1 teve o menor fechamento do movimento de baixa;*

*O candle de número 2 e 3 tiveram os fechamentos acima do fechamento do candle de referência (candle de número 1), ativando o setup 9.3 na venda;*

*O candle de número 4 não rompeu a mínima do candle de número 3, sendo assim, o robô passa a monitorar o rompimento da mínima do candle de número 4;*

*No candle de número 5 tivemos um valor da média superior ao valor da média anterior, descaracterizando o setup 9.3 na venda, fazendo o robô buscar uma nova tendência no mercado e uma futura ativação do setup 9.3;*

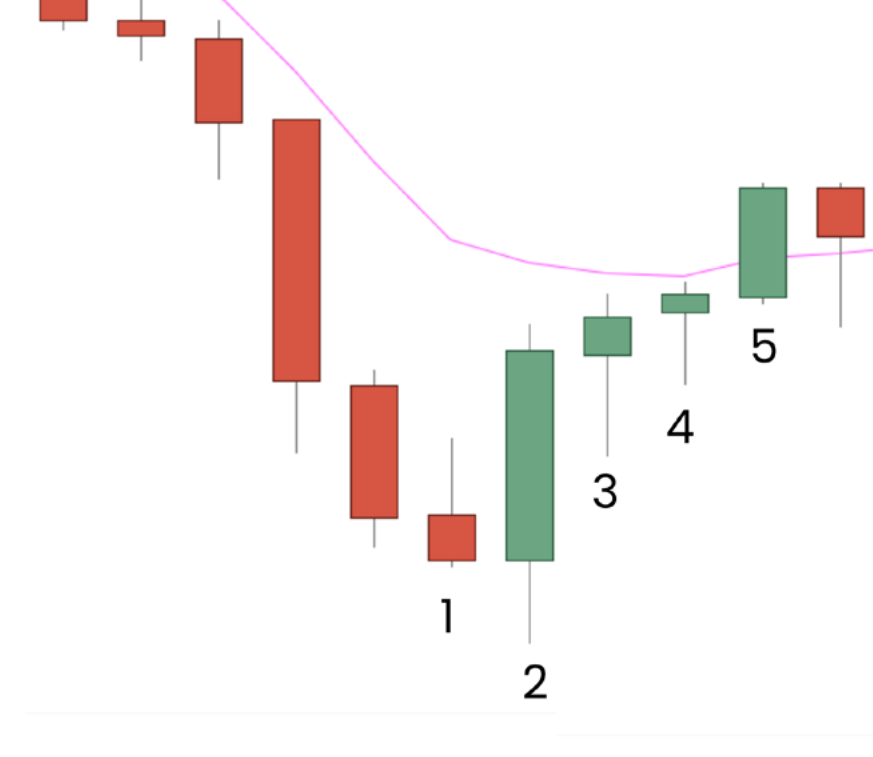

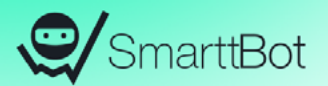

<span id="page-31-0"></span>**Tempo Gráfico:** A estratégia utiliza somente o gráfico de **candlestick** para a definição de entradas. Pode-se escolher o tempo gráfico dentre as seguintes opções: 1, 5, 15, 30, 45 e 60 minutos.

**Média Móvel:** Como será explicado posteriormente, os setups são baseados em uma média móvel. Cabe ao usuário escolher os seguintes parâmetros para ela:

**Número de períodos:** número de períodos que será usado para o cálculo da média móvel;

**Valor usado:** determina se o valor utilizado para o cálculo da média móvel é o de abertura, fechamento, máxima ou mínima dos candles;

**Tipo da média móvel:** se a média móvel a ser usada é simples (aritmética) ou exponencial (mais peso para os valores mais recentes);

**Tendência da média móvel:** número de períodos consecutivos com a média móvel crescendo ou decrescendo para ser identificada uma tendência. Esse parâmetro funciona como uma espécie de filtro, fazendo com que o seu robô só opere caso o número de períodos parametrizado seja cumprindo.

### <span id="page-32-0"></span>**Modo de operação**

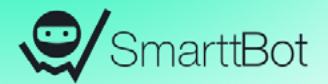

**Usar stop loss na mínima/máxima do candle de referência:** este parâmetro precisa ser ligado caso você deseje utilizar o stop loss na mínima do candle de referência, em caso de operações compradas, ou na máxima do candle de referência, para operações vendidas.

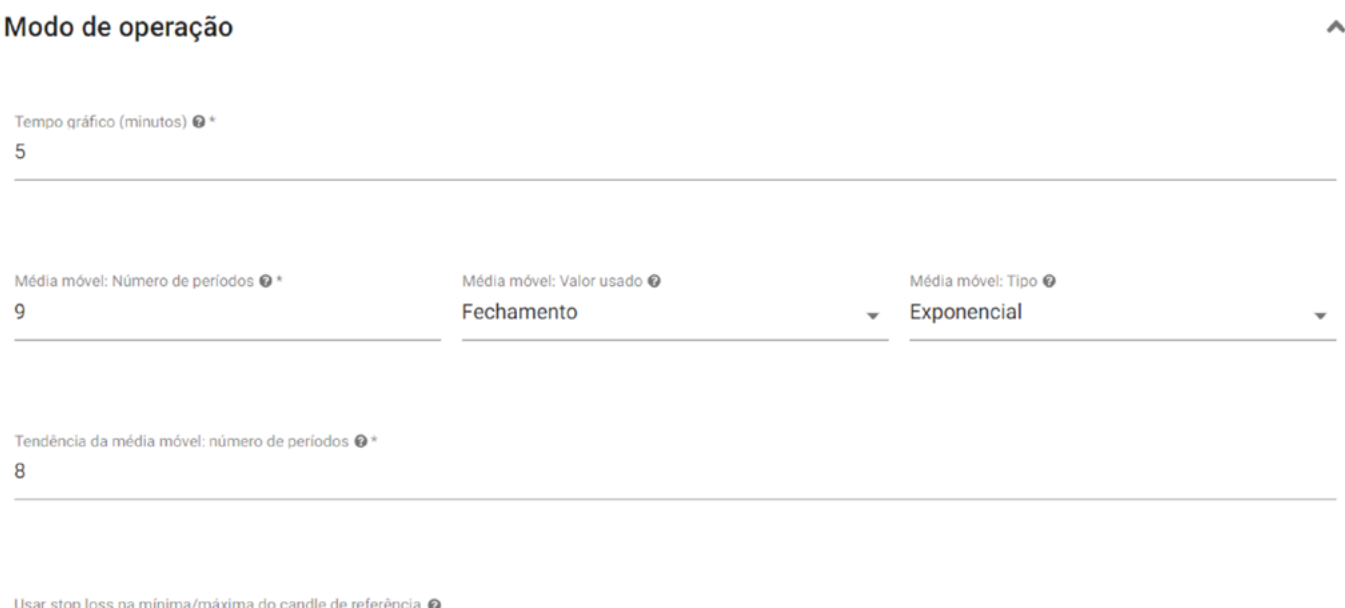

#### <span id="page-33-0"></span>**Aumento da posição contra**

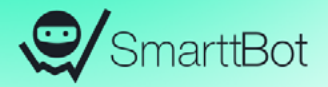

Habilitando o **aumento de posição contra**, o robô irá realizar aumentos de posição quando a operação estiver sendo perdedora. As configurações para essa feature são:

**Pontos/R\$ para aumento de posição:** neste campo você irá inserir os pontos (WDO e WIN) ou R\$ (Ações) referentes ao preço de entrada ou preço médio da posição. As pontuações/R\$ devem ser separadas por vírgula, exemplo: se você deseja que o robô aumente posição quando estiver perdendo 100 pontos e depois realize outro aumento quando estiver perdendo 200 pontos, basta inserir: 100,200

**Contratos para aumento de posição:** neste campo você irá inserir o número de contratos (WDO e WIN) ou papéis (Ações) em que você deseja que seu robô execute quando o parâmetro acima for alcançado, exemplo: se você deseja que seu robô entre com um contrato no primeiro aumento e mais um contrato no segundo, você deve preencher da seguinte forma: 1,1

#### <span id="page-34-0"></span>**Aumento da posição contra**

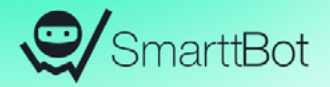

**Aumento de posição em relação:** você irá escolher se deseja que o robô realize o aumento de posição referente ao preço de entrada ou ao preço médio da posição.

**Tipo:** neste campo você irá selecionar se deseja que as ordens de aumento de posição contra sejam executadas à mercado ou colocadas no book de ofertas (limite).

#### **Observações:**

*A soma do número de contratos que você poderá aumentar posição respeitará o limite máximo de contratos do seu plano atual na SmarttBot.*

*Caso você habilite o aumento de posição contra, o aumento de posição a favor não poderá ser habilitado.*

*A feature "Dobrar posição na entrada seguinte a uma perda (Martingale)" não poderá ser habilitada caso qualquer aumento de posição esteja ativado.*

#### <span id="page-35-0"></span>**Aumento da posição contra**

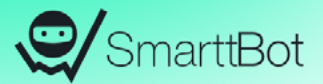

#### Aumento de Posição

Ativar aumento de posição @

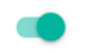

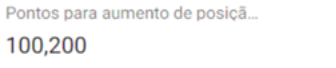

Contratos por aumento de posiç...

 $1,1$ 

Aumento de posição em relação...

À primeira entrada

 $\boldsymbol{\wedge}$ 

 $\overline{\phantom{0}}$ 

Direção dos aumentos @

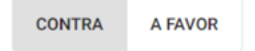

Tipo <sup>®</sup>

A MERCADO **NO BOOK** 

### <span id="page-36-0"></span>**Aumento da posição a favor**

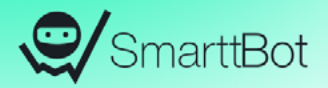

Habilitando o **aumento de posição a favor**, o robô irá realizar aumentos de posição quando ela estiver sendo vencedora. As configurações para essa feature são:

**Pontos/R\$ para aumento de posição:** neste campo você irá inserir os pontos (no caso de WDO e WIN) ou R\$ (no caso de ações) referentes ao preço de entrada ou preço médio da posição. As pontuações/R\$ devem ser separadas por vírgula, exemplo: se você deseja que o robô aumente posição quando estiver ganhando 300 pontos e depois outro aumento quando estiver ganhando 600 pontos, basta inserir: 300,600

**Contratos para aumento de posição:** neste campo você irá inserir o número de contratos (no caso de WDO e WIN) ou papéis (no caso de ações) que você deseja que seu robô execute quando o parâmetro acima for alcançado, exemplo: se você deseja que seu robô entre com 1 contrato quando estiver ganhando 300 pontos e mais 2 contratos quando estiver ganhando 600 pontos, você deve preencher da seguinte forma: 1,2

**Aumento de posição em relação:** você irá escolher se deseja que o robô realize o aumento de posição referente ao preço de entrada ou ao preço médio da posição.

### <span id="page-37-0"></span>**Aumento da posição a favor**

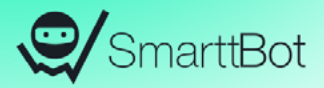

#### **Observações:**

*A soma do número de contratos que você poderá aumentar posição respeitará o limite máximo de contratos do seu plano atual na SmarttBot.*

*Caso você habilite o aumento de posição a favor, o aumento de posição contra não poderá ser habilitado.*

*A feature "Dobrar posição na entrada seguinte a uma perda (Martingale)" não poderá ser habilitado caso qualquer aumento de posição esteja ativado.*

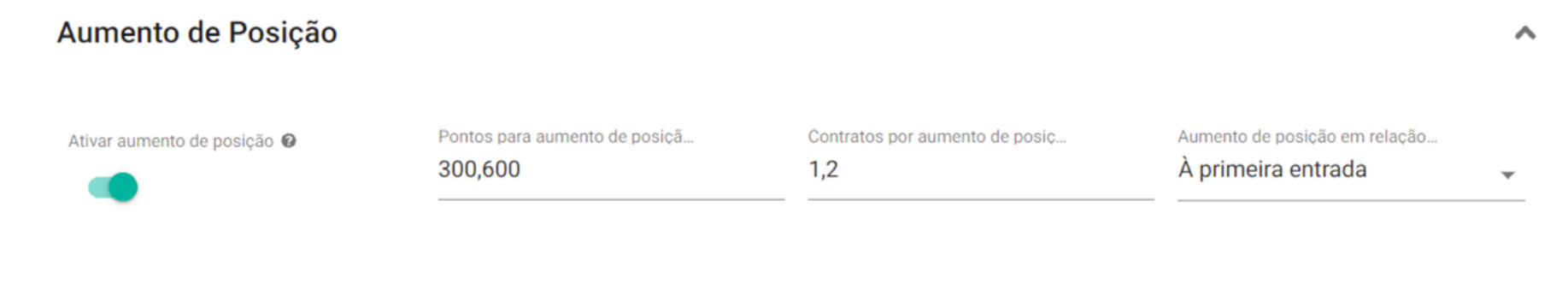

Direção dos aumentos <sup>@</sup>

**CONTRA A FAVOR** 

### <span id="page-38-0"></span>**Critério de Saída**

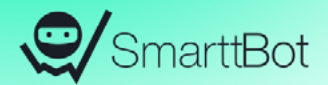

**Essa estratégia pode ser configurada para fazer saídas (ou eliminações) com base nos seguintes parâmetros:**

**Stop fixo de ganho:** Este parâmetro define quanto uma posição deve estar ganhando para que seja encerrada. O valor pode ser inserido em valores absolutos (em reais e centavos para ações ou pontos para contratos) ou em valores percentuais (para ações). O acionamento do stop se dá quando a diferença entre o preço atual e o preço médio da posição atual atinge ou ultrapassa o valor configurado. É possível escolher se a ordem será enviada a mercado ou limite.

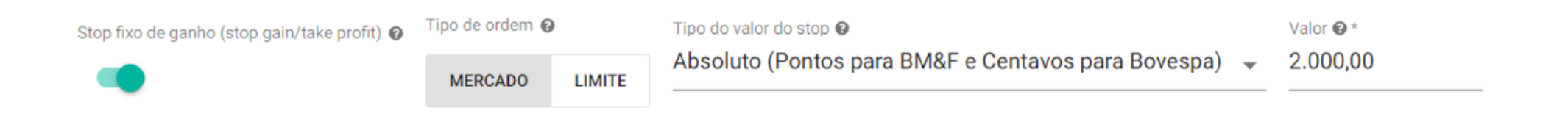

### <span id="page-39-0"></span>**Critério de Saída**

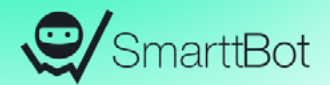

**Stop fixo de perda:** Este parâmetro define quanto uma posição deve estar perdendo para que seja encerrada. O valor pode ser inserido em valores absolutos (em reais e centavos para ações ou pontos para contratos) ou em valores percentuais (para ações). O acionamento do stop se dá quando a diferença entre o preço atual e o preço médio da posição atual atinge ou ultrapassa o valor configurado. A ordem Stop Loss sempre é enviada a mercado, no qual pode ocorrer slippage.

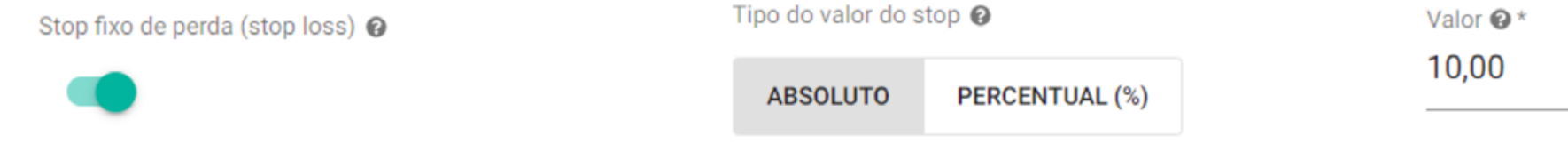

### <span id="page-40-0"></span>**Critério de Saída**

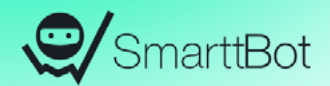

**Stop móvel:** Devem ser informados dois valores, ambos em valores absolutos (em reais e centavos para ações ou pontos para contratos) ou ambos em valores percentuais (para ações). O primeiro valor é o de Início (Ativação) e indica quanto uma posição deve estar ganhando para que o stop móvel seja acionado. O segundo valor é o de "Distância" e indica quanto a estratégia deve perder, com relação ao ganho máximo já registrado na posição atual, para que uma eliminação seja feita.

O Stop Móvel acompanha o preço de acordo com a parametrização do critério de "Ativação" e "Distância". Porém, é válido destacar que o critério de "Ativação" toma por base o preço de compra/venda e o critério "Distância" toma por base o preço negociado à mercado.Quando o stop é acionado pela "Ativação", a base passa a ser o preço naquele exato momento. Após acionado e ocorrer uma variação contra a tendência de valor maior ou igual a "Distância", o robô irá encerrar a operação.

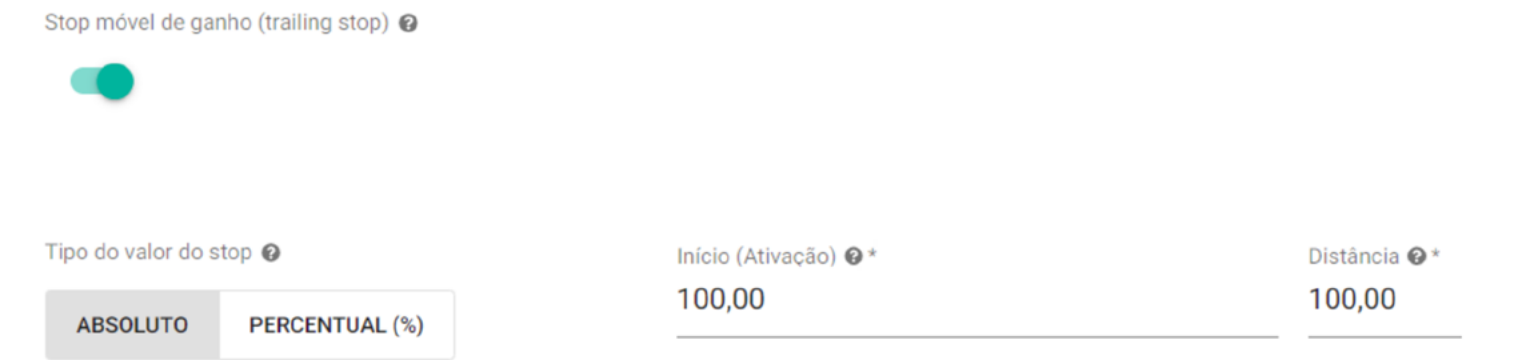

### <span id="page-41-0"></span>**Restrições de Horário**

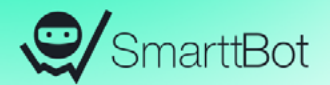

**Horário inicial para abrir posições\*:** hora mínima para novas posições serem abertas. Sinais de entrada que acontecerem antes do horário configurado serão ignorados.

**Horário final para abrir posições\*:** hora máxima para novas posições serem abertas. Sinais de entrada que ocorrerem depois do horário configurado serão ignorados. Posições em aberto não são eliminadas com este parâmetro.

Restrições de Horário

Horário inicial para abrir posições @

Horário inicial @\* 09:00

Horário final para abrir posições @

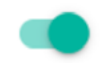

Horário final @\*

16:30

### <span id="page-42-0"></span>**Critérios de Saída Diários**

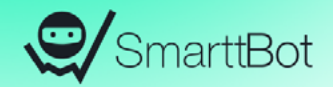

A estratégia permite a ativação de **critérios de saída diários**, que oferece recursos para limitar uma perda máxima no dia, um ganho máximo no dia e uma quantidade definida de trades, são eles:

**Stop diário de perda;**

**Stop diário de ganho;**

**Parar após X trades no dia;**

### <span id="page-43-0"></span>**Stop diário de perda**

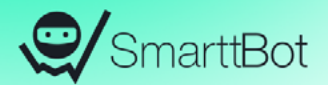

Valor absoluto financeiro (saldo day trade do robô) que o robô deve estar perdendo, no acumulado de todos os trades do dia, para que elimine qualquer posição em aberto e também não abra mais posições.

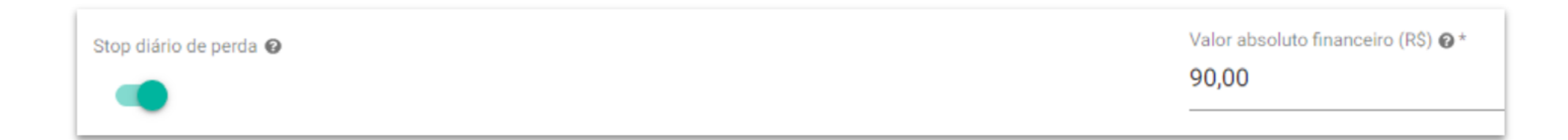

### <span id="page-44-0"></span>**Stop diário de ganho**

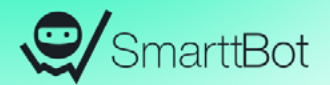

Valor absoluto financeiro (saldo day trade do robô) que o robô deve estar ganhando, no acumulado de todos os trades do dia, para que elimine qualquer posição em aberto e também não abra mais posições.

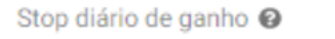

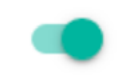

Valor absoluto financeiro (R\$) @\* 110,00

### <span id="page-45-0"></span>**Parar após x trades no dia**

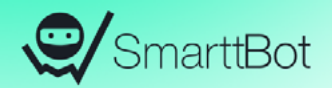

Permite parar o robô caso ele tenha feito uma quantidade definida de trades no dia e caso o saldo do dia esteja positivo, negativo ou ambos. Após os X trades, o robô verifica se a condição de parada está satisfeita (se o seu saldo diário é positivo, negativo ou ambos) para poder parar. Se o robô parar de operar em um dia por esse critério, ele não irá abrir mais nenhuma posição no dia corrente.

**Exemplo:** X = 1. Ou seja, se for para parar de operar apenas com saldo positivo e o primeiro trade for de prejuízo, o robô não irá parar. Mas, se o segundo trade for de lucro e ficar com saldo positivo, o robô irá parar. O número de trades X é tratado como a quantidade mínima de trades que devem ocorrer para a avaliação da condição de parada. Ocorrendo esta quantidade, a primeira vez que atender a condição definida, o robô irá parar naquele dia.

Essa condição continuará válida apenas enquanto o robô estiver em execução. Caso o robô seja reiniciado no mesmo dia, a estratégia poderá operar novamente no dia.

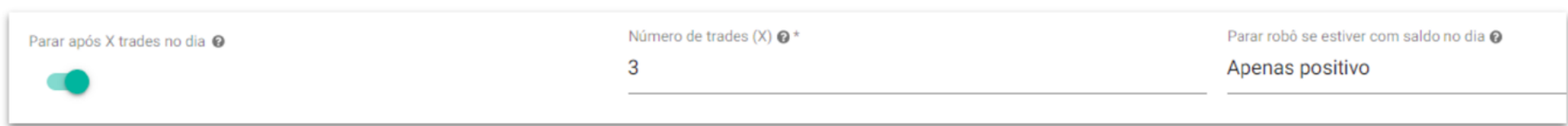

### <span id="page-46-0"></span>**Módulo Day Trade**

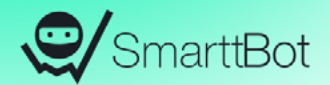

Este parâmetro já vem ativado e não é possível desativá-lo, ou seja, **a estratégia é exclusivamente day trade.** Configurando o **Horário final de eliminação**, além de eliminar qualquer posição em aberto neste momento, o robô também não fará novas entradas após ele.

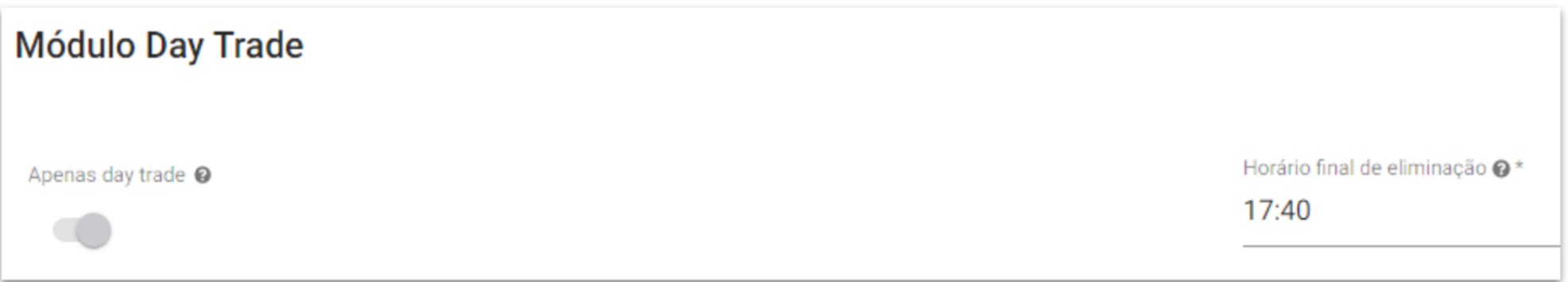

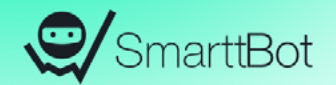

#### <span id="page-47-0"></span>**Para mais informações acesse nossa página**

**Quero Saber Mais** 

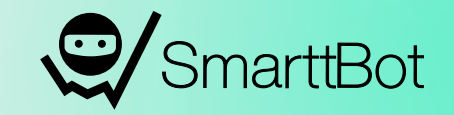

# SETUPS **LARRY WILLIAMS**

**Ebook Completo da Estratégia**